## **5İ DERSLERİ SINAV YERİ TERCİHİ KILAVUZU**

## **NOT: 5İ DERSLERİ SINAV YERİ TERCİHİNİ SADECE İLÇELERDE EĞİTİM GÖREN ÖĞRENCİLER YAPABİLİR.**

**ADIM 1 - 5i Dersleri Sınav Yeri Tercihi Giriş Ekranına Giriş**

Öncelikle <https://bidbbasvuru.kayseri.edu.tr/Kayuzem/SinavYeriGiris> linkinden 5i dersleri sınav yeri tercihi giriş ekranına gidiniz.

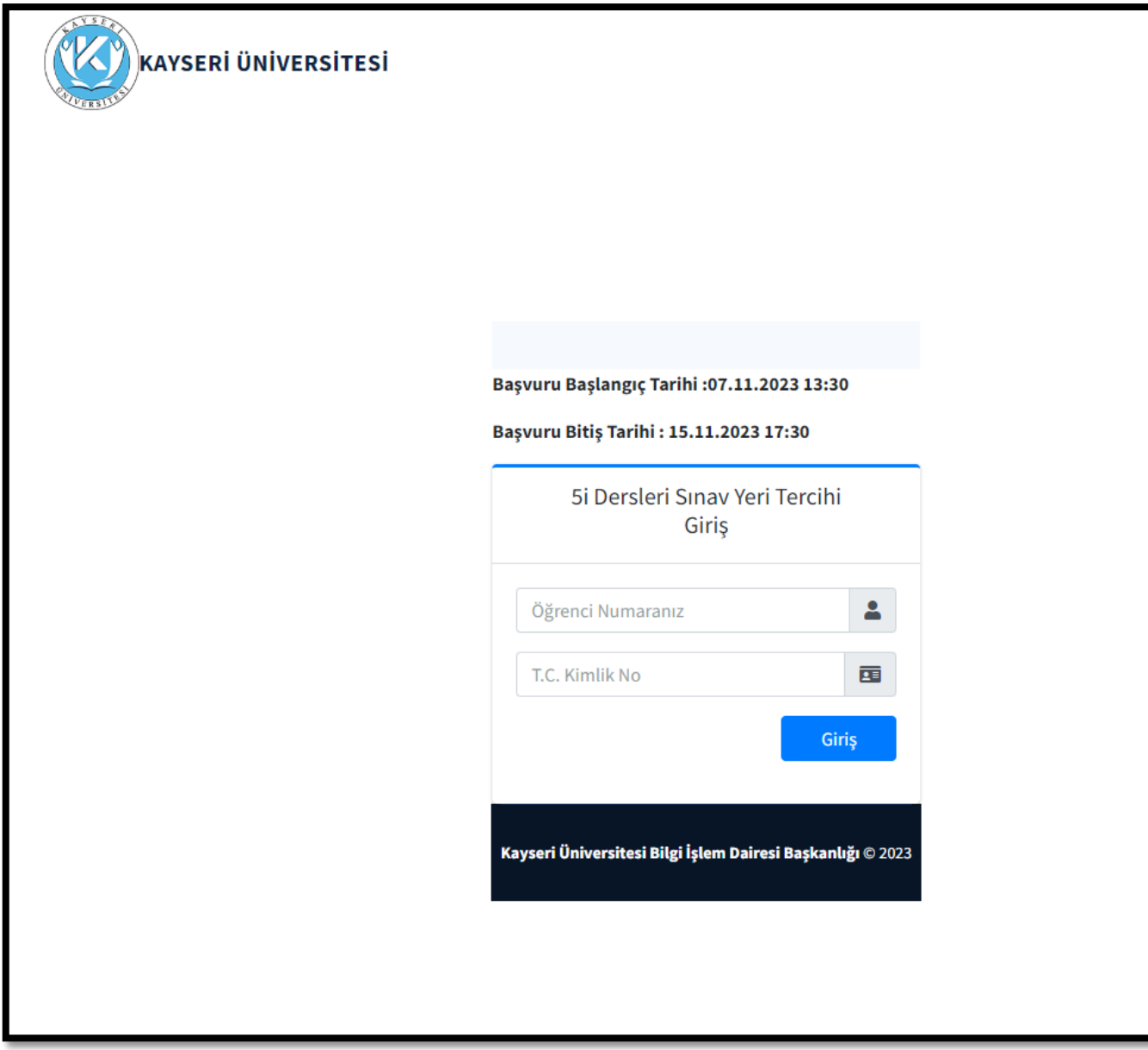

**ADIM 2 - 5i Dersleri Sınav Yeri Tercihi Giriş Ekranına Giriş**

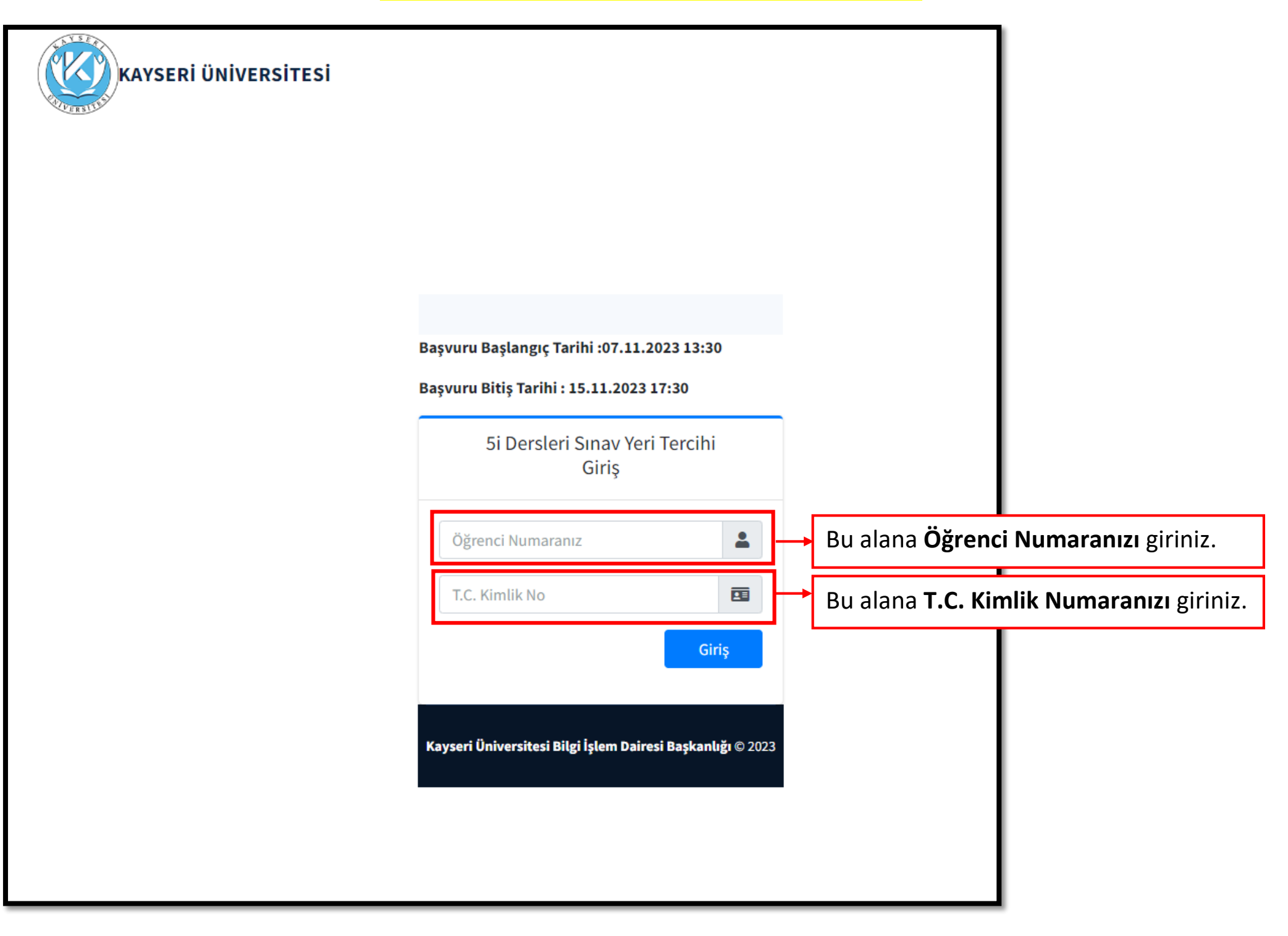

## **ADIM 3 - 5i Dersleri Sınav Yeri Tercih Ekranı**

Öğrenci numaranız ve T.C. Kimlik numaranız ile giriş yaptıktan sonra aşağıdaki 5i Dersleri Sınav Yeri Tercih Ekranını göreceksiniz.

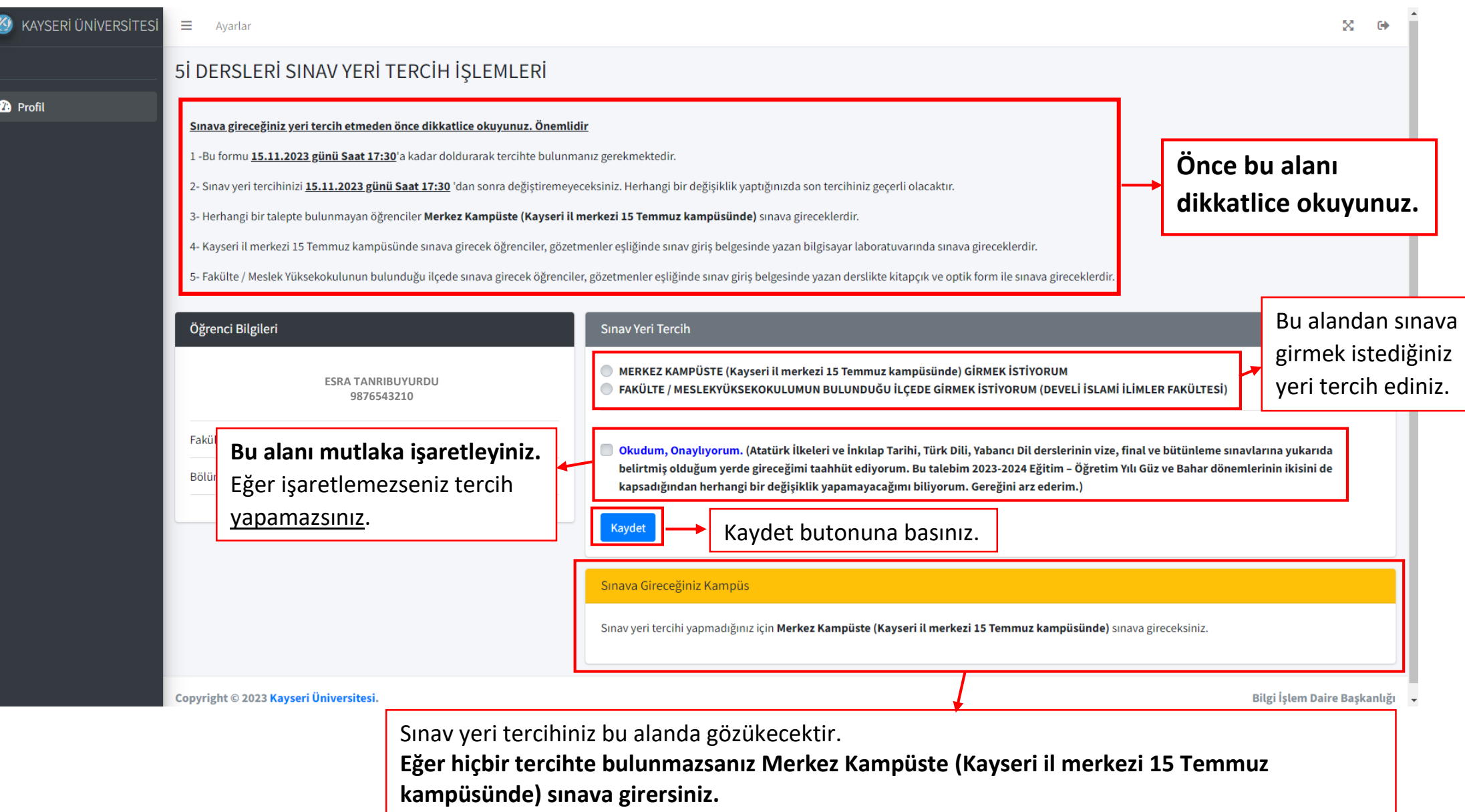

 **NOT:** 5i dersleri sınav yeri tercihinizi 15.11.2023 tarihi saat 17.30'a kadar değiştirebilirsiniz.

Tercihinizi değiştirmeniz durumunda tercih ekranında görülen **Kaydet** butonu artık **Kaydet/Değiştir** olarak gözükecektir.